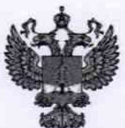

ФЕДЕРАЛЬНОЕ АГЕНТСТВО ПО ТЕХНИЧЕСКОМУ РЕГУЛИРОВАНИЮ И МЕТРОЛОГИИ

## **ФЕДЕРАЛЬНОЕ БЮДЖЕТНОЕ УЧРЕЖДЕНИЕ «ГОСУДАРСТВЕННЫЙ РЕГИОНАЛЬНЫЙ ЦЕНТР СТАНДАРТИЗАЦИИ, МЕТРОЛОГИИ И ИСПЫТАНИЙ В Г. МОСКВЕ И МОСКОВСКОЙ ОБЛАСТИ» (ФБУ «РОСТЕСТ-МОСКВА»)**

УТВЕРЖДАЮ Заместитель генерального директора остест-Москва»

ФБУ А.Д. Меньшиков "Pog «22» апреля 2019 г.

Государственная система обеспечения единства измерений

# УСТАНОВКИ ПОВЕРКИ ВЫЧИСЛИТЕЛЕЙ УПВ-2

Методика поверки

РТ-МП-5 847-441-2019

г. Москва 2019 г.

Настоящая методика распространяется на установки поверки вычислителей УПВ-2 (далее установка), изготавливаемые ООО НПО «НТЭС», Адрес: 423241, Республика Татарстан, район Бугульминский, город Бугульма и устанавливает порядок и объём их первичной и периодической поверки.

Интервал между поверками - 2 года.

Перед проведением поверки необходимо ознакомиться с указаниями, изложенными в руководстве по эксплуатации на установки поверки вычислителей УПВ-2.

## **1 Операции поверки**

Таблица 1 - Операции поверке

1.1. При поверке выполняют операции, перечисленные в таблице 1.

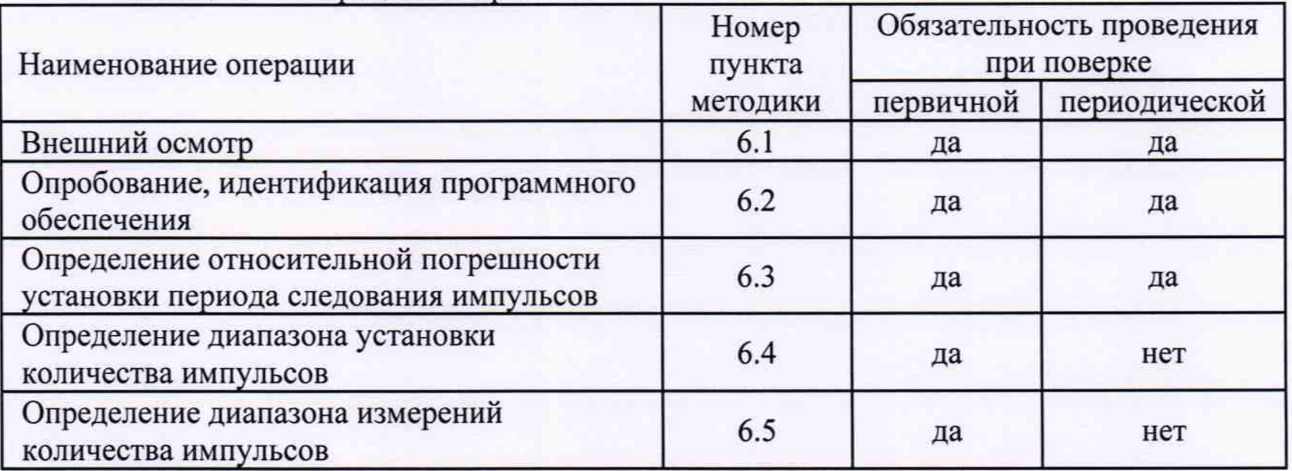

1.2 Допускается проведение поверки отдельных измерительных каналов в соответствии с заявлением владельца СИ, с обязательным указанием в свидетельстве о

поверке информации об объеме проведенной поверки. 1.3. В случае выявления несоответствия требованиям в ходе выполнения любой операции, указанной в таблице 1, поверяемый прибор бракуют, поверку прекращают и на

## **2 Средства поверки**

него оформляют извещение о непригодности.

2.1 При проведении поверки установки следует применять средства поверки, приведённые в таблице 2.

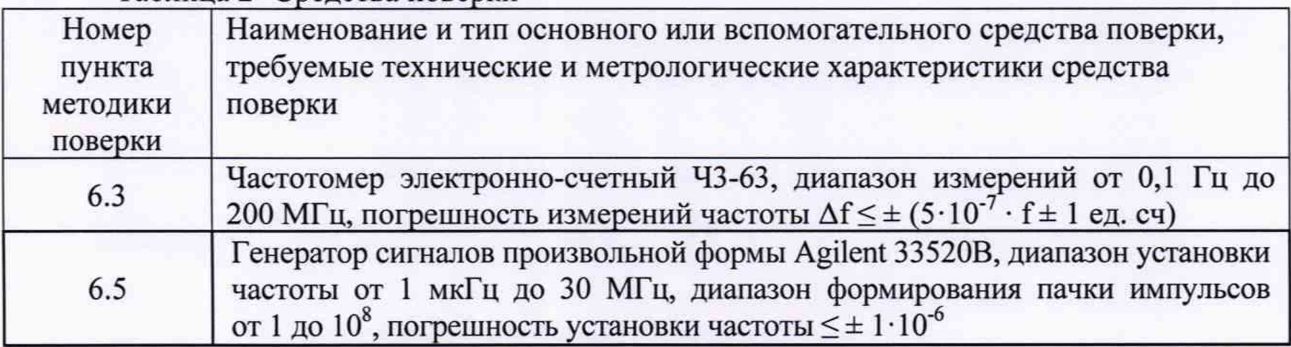

## Таблица 2- Средства поверки

лист 2 листов 6

2.2 Применяемые при поверке средства измерений должны быть поверены и иметь действующие свидетельства о поверке.

2.3 Допускается применение аналогичных средств поверки, обеспечивающих определение метрологических характеристик поверяемой установки с требуемой точностью.

#### **3 Требования безопасности**

3.1 При проведении поверки установки необходимо соблюдать «Правила технической эксплуатации электроустановок потребителей», «Правила техники безопасности при эксплуатации электроустановок потребителей» и правила охраны труда.

3.2 К проведению поверки допускаются лица, прошедшие инструктаж по технике безопасности на рабочем месте, освоившие работу с установкой и применяемыми средствами поверки и изучившие настоящую методику.

3.3 На рабочем месте должны быть приняты меры по обеспечению защиты от воздействия статического электричества.

3.4 Для исключения сбоев в работе, измерения необходимо производить при отсутствии резких перепадов напряжения питания сети, вызываемых включением и выключением мощных потребителей электроэнергии и мощных импульсных помех.

#### **4 Условия поверки**

При проведении поверки должны быть соблюдены следующие условия:

– температура окружающего воздуха, °С от 15 до 25;<br>– относительная влажность возлуха. % не более 80. - относительная влажность воздуха, % не более

#### **5 Подготовка к поверке**

Подготовку установки и оборудования, перечисленного в таблице 2, проводят в соответствии с требованиями, изложенными в соответствующих эксплуатационных документах.

Убедиться в выполнении условий проведения поверки.

Выдержать средства поверки во включенном состоянии в течение времени, указанного в их руководствах по эксплуатации.

## **6 Проведение поверки**

6.1 Внешний осмотр

При внешнем осмотре убедиться в:

- отсутствии механических повреждений, влияющих на работоспособность;

- чистоте гнезд и разъемов;

- целостности лакокрасочного покрытия и четкости маркировки.

Результаты внешнего осмотра считать положительными, если установка удовлетворяет вышеперечисленным требованиям, комплектность полная. Установки, имеющие дефекты, к поверке не допускаются.

6.2 Опробование, идентификация программного обеспечения

Включить питание установки.

После запуска установки поверки вычислителей УПВ-2 программное обеспечение (ПО) производит идентификацию путем расчета контрольной суммы. Затем на табло индикатора в течение 5 секунд выводится информация о ПО. Наименование ПО должно соответствовать - «УПВ-2», версия ПО должна быть не младше 3.01, цифровой идентификатор ПО должен соответствовать 678В. По истечении 5 секунд отображается главное меню.

Результаты опробования считать положительными, если:

- наименование ПО соответствует УПВ-2;

- версия ПО является не младше 3.01;

- цифровой идентификатор ПО соответствует 678В;
- отображается главное меню;
- отсутствуют ошибки.

6.3 Определение относительной погрешности установки периода следования импульсов

Собрать схему, приведенную на рис. 1, подключить кабель для поверки к 1 каналу.

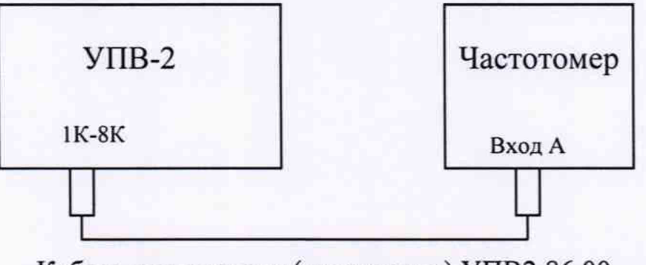

Кабель для поверки (частотомер) УПВ2 86.00

Рисунок 1

Зайти в меню пункт «Настройки».

Задать тип вычислителя «тип выч.: БЭСКЖ-2МХ», выбрать режим работы «Режим: ручной.».

Зайти в режим «Настройка сценария». Поочередно задать значение периода импульсов «Период, мс» и количество импульсов «Кол-во имп.», указанные в таблице 3.

Подготовить частотомер к измерению периода следования импульсов.

Нажать «F3» и «Enter» для начала измерения. Произвести измерение периода с помощью частотомера. Дождаться окончания следования импульсов. Для выхода в главное меню нажать «F2».

Рассчитать относительную погрешность установки периода следования импульсов  $(\delta T)$  по формуле (1):

$$
\delta T = \frac{(T_{\text{ycr}} - T_{\text{hsm}})}{T_{\text{hsm}}} \cdot 100\%
$$
 (1)

Т<sub>уст</sub> - установленное значение периода на установке где

Т<sub>изм</sub> – измеренное значение периода с помощью частотомера

Результаты поверки по данной операции считать положительными, если погрешность установки периода не превышает допустимых значений, приведенных в таблице 3.

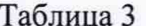

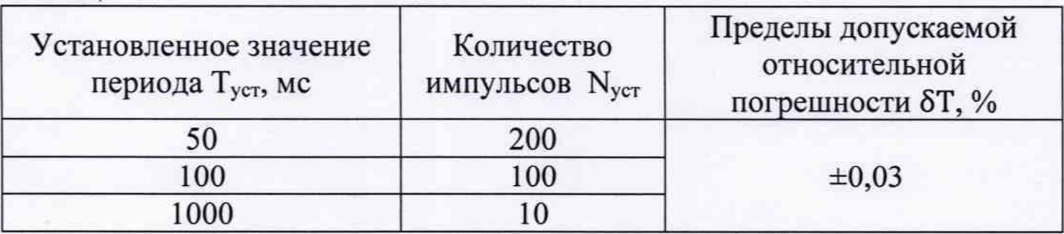

Поочередно подключить кабель для поверки к остальным каналам. Произвести измерения для всех каналов установки.

Установки поверки вычислителей УПВ-2 Методика поверки РТ-МП-5847-441-2019 лист  $\overline{4}$ листов 6

6.4 Определение диапазона установки количества импульсов

Собрать схему, приведенную на рис. 1, подключить кабель для поверки к 1 каналу. Зайти в меню пункт «Настройки».

Задать тип вычислителя «тип выч.:БЭСКЖ-2МХ», выбрать режим работы «Режим: ручной.».

Зайти в режим «Настройка сценария». Поочередно задать значение периода импульсов «Период, мс» и количество импульсов «Кол-во имп.», указанные в таблице 4.

Подготовить частотомер к измерению количества импульсов.

Нажать «F3» и «Enter» для начала измерения. Произвести измерение количества импульсов с помощью частотомера.

Результаты поверки по данной операции считать положительными, если количество импульсов, измеренных частотомером, соответствует количеству импульсов, установленному на установке.

Таблица 4

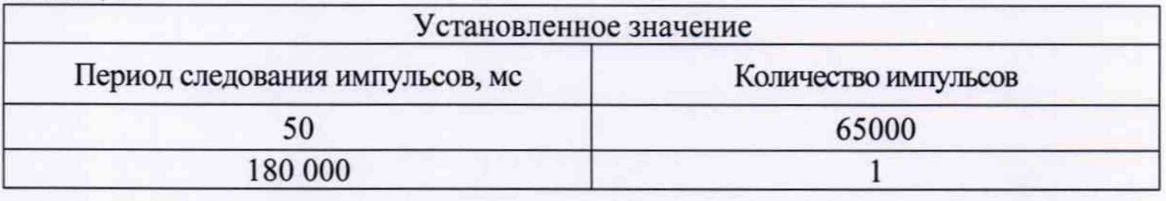

Поочередно подключить кабель для поверки к остальным каналам. Повторить измерения установив: количество импульсов 1, период следования 180 с.

## 6.5 Определение диапазона измерений количества импульсов

Собрать схему, приведенную на рис. 2. Подключить кабель для поверки к 1 каналу.

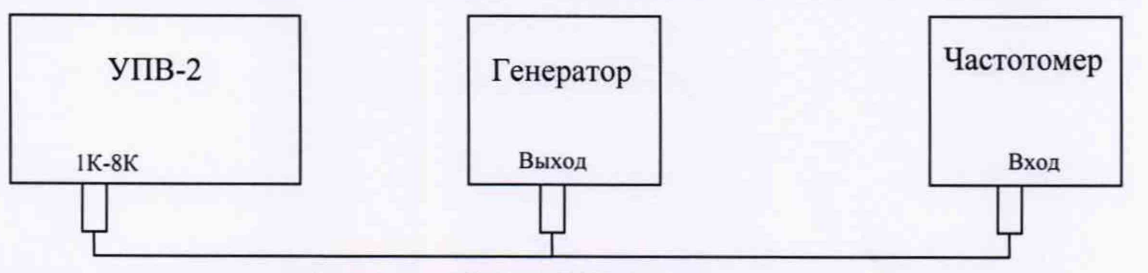

Кабель для поверки (генератора) УПВ2 87.00

Рисунок 2

Зайти в меню пункт «Настройки».

Задать тип вычислителя «тип выч.:БЭСКЖ-2МХ», выбрать режим работы «Режим: ручной.».

Зайти в режим «Настройка сценария». Установить значение периода импульсов «Период, мс» 1000 мс и количество импульсов «Кол-во имп.» 1000.

Установить на генераторе следующие настройки: форма сигнала прямоугольная, напряжение смещения 4 В, размах амплитуды выходного сигнала 5 В, режим генерации пачки импульсов, режим запуска ручной. Поочередно задать на генераторе период следования и количество импульсов, указанные в таблице 5.

Нажать «F3» и «Enter» для начала измерения. Запустить пачку импульсов на генераторе. Нажать F2 для выхода в главное меню, перейти в меню «Текущие параметры». После завершения генерации импульсов зафиксировать количество входных импульсов N<sub>изм</sub> для поверяемого канала и количество импульсов, измеренных частотомером. Для завершения измерения нажать F4 и «Enter».

Установки поверки вычислителей УПВ-2 Методика поверки РТ-МП-5847-441-2019

Результаты поверки по данной операции считать положительными, если количество импульсов, измеренных установкой, соответствует количеству импульсов, измеренных с помощью частотомера.

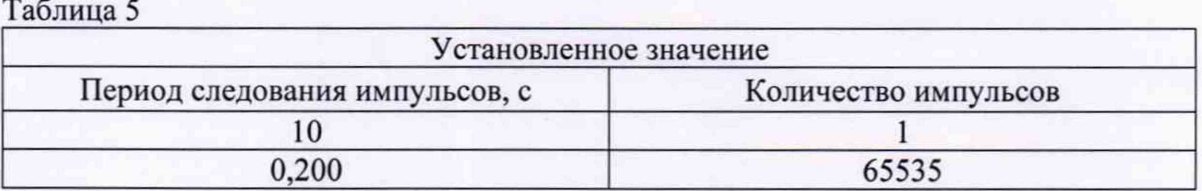

Поочередно подключить кабель для поверки к остальным каналам. Повторить измерения установив: количество импульсов 1, период следования 10 с.

## **7 Оформление результатов поверки**

7.1 Результаты поверки оформляются протоколом произвольной формы.

7.2 При положительных результатах поверки выдается свидетельство о поверке согласно действующим правовым нормативным документам.

Знак поверки наносится на свидетельство о поверке.

7.3 При отрицательных результатах поверки, выявленных при внешнем осмотре, опробовании или выполнении операций поверки, выдается извещение о непригодности с указанием причин.

Начальник лаборатории № 441 ФБУ «Ростест-Москва»

А. С. Фефилов

Начальник сектора № **1** лаборатории № **441** ФБУ «Ростест-Москва»

А. И. Иванов

Установки поверки вычислителей УПВ-2 Методика поверки РТ-МП-5847-441-2019